## **The Candamir Character Editor**

Version: February 2006

The Candamir Character Editor offers you the opportunity to create your own individual character cards for Candamir— The First Settlers. You can print these character cards and use them in your game in place of the characters included with the game. This document describes how the Editor works and how to use the Editor to create characters. Section 1 provides details as to how the characters are built. Section 2 describes how to use the online Candamir Character Editor.

## **Section 1. General Character Rules**

To create a character, you begin with 40 character points at your disposal. These points will be distributed between the 4 character traits (strength, prowess, agility and charisma), as well as purchasing up to three abilities.

Character traits: Each level of a character trait costs 5 points. Each character trait may not start higher than level 2. A starting character may have up to five levels of character traits, using a maximum of 25 points.

Abilities: Abilities give players an advantage in a certain aspect of the game. For example, if you choose the riding ability, you get a bonus movement point if your movement for the turn ends on a plains space. All of the abilities are listed in a table below. For each ability, there is a description of its game effect, and the point cost to add the ability to a character. The more valuable an ability is in the game, the more character points the ability will cost. A character may have a maximum of three abilities. In the Editor program, you can read the rules for an ability using the Info button next to the selection box.

Updating Abilities: We are interested in hearing about new abilities, as well as your suggestions and experiences with existing abilities. On http://www.klausteuber.de, there is a Web forum in which new or existing abilities can be discussed. We reserve the right, based on the feedback we receive, to remove an ability, adjust point values or to add new abilities.

When you print a character from the Editor, a version number (corresponding to the Editor version) is printed in the lower right corner. When playing a game of Candamir, all players should only use characters created with the same version of the Editor.

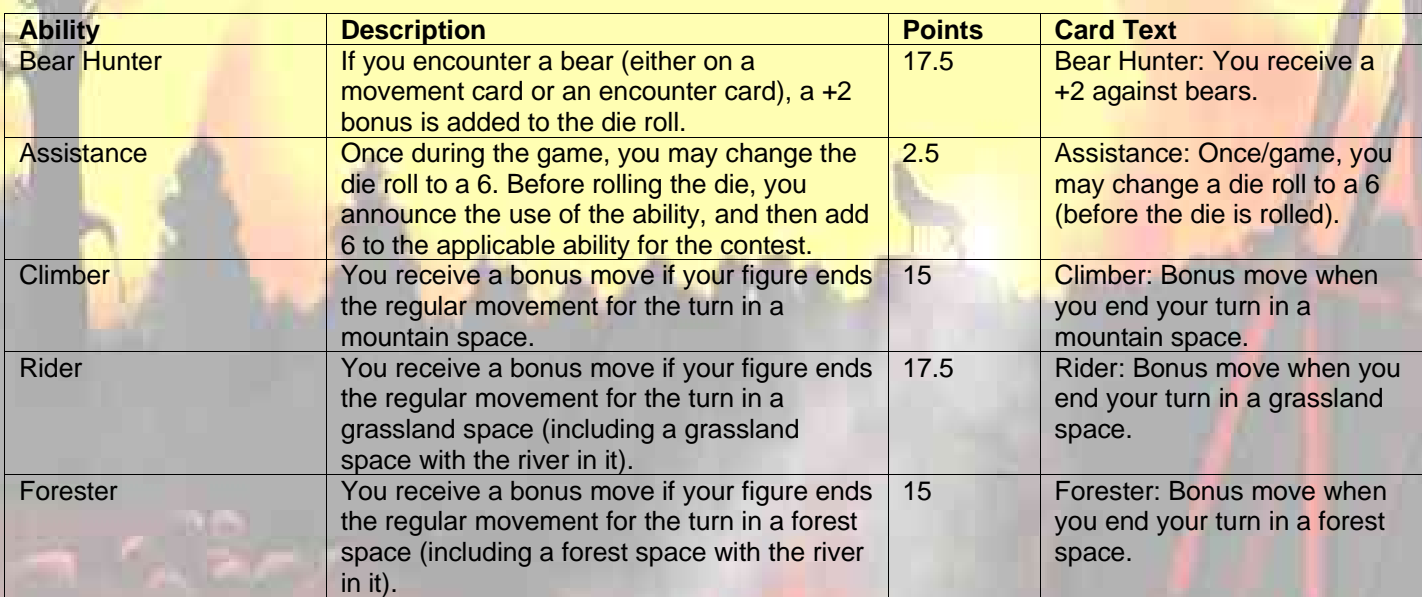

## **Index of Abilities**

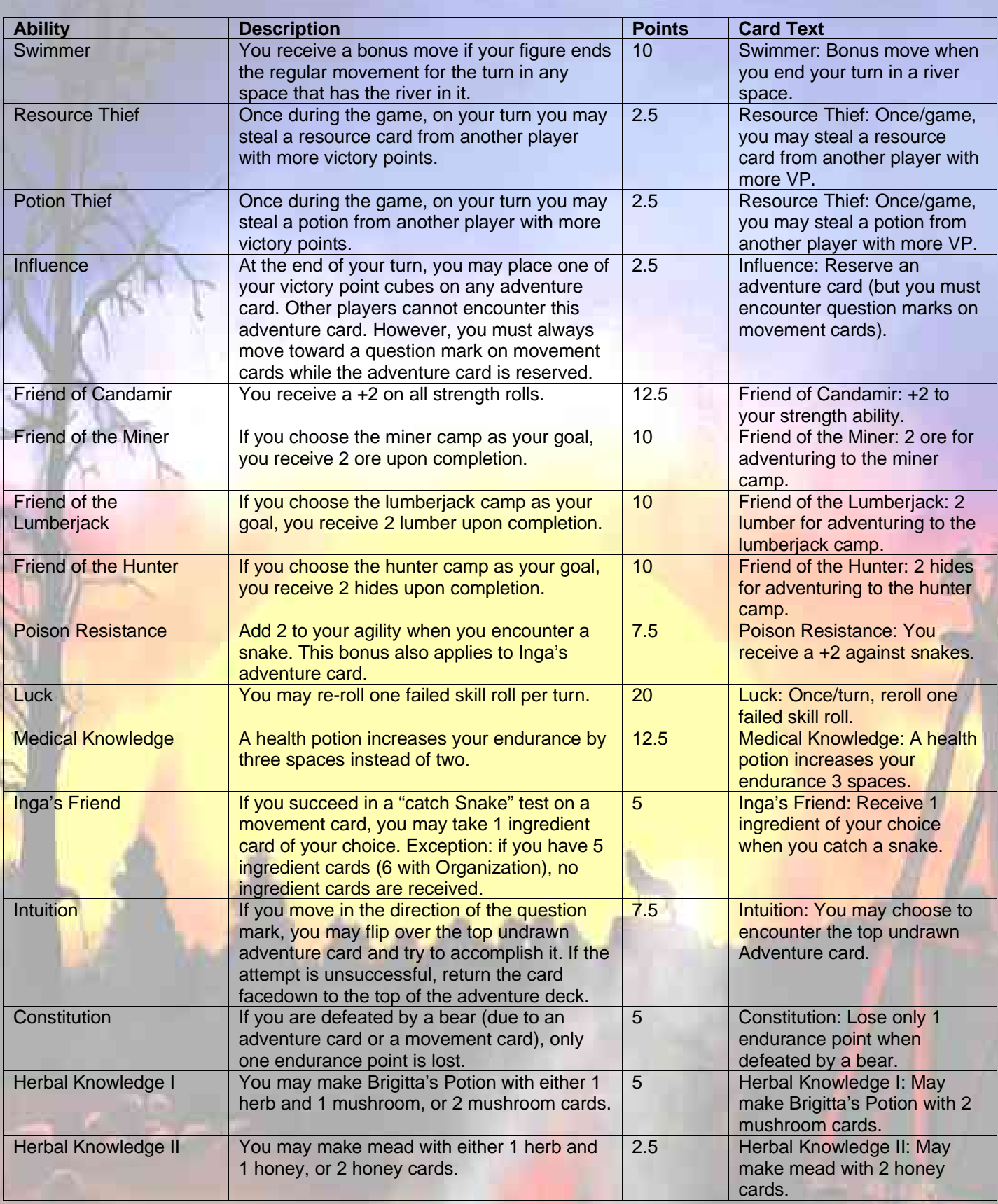

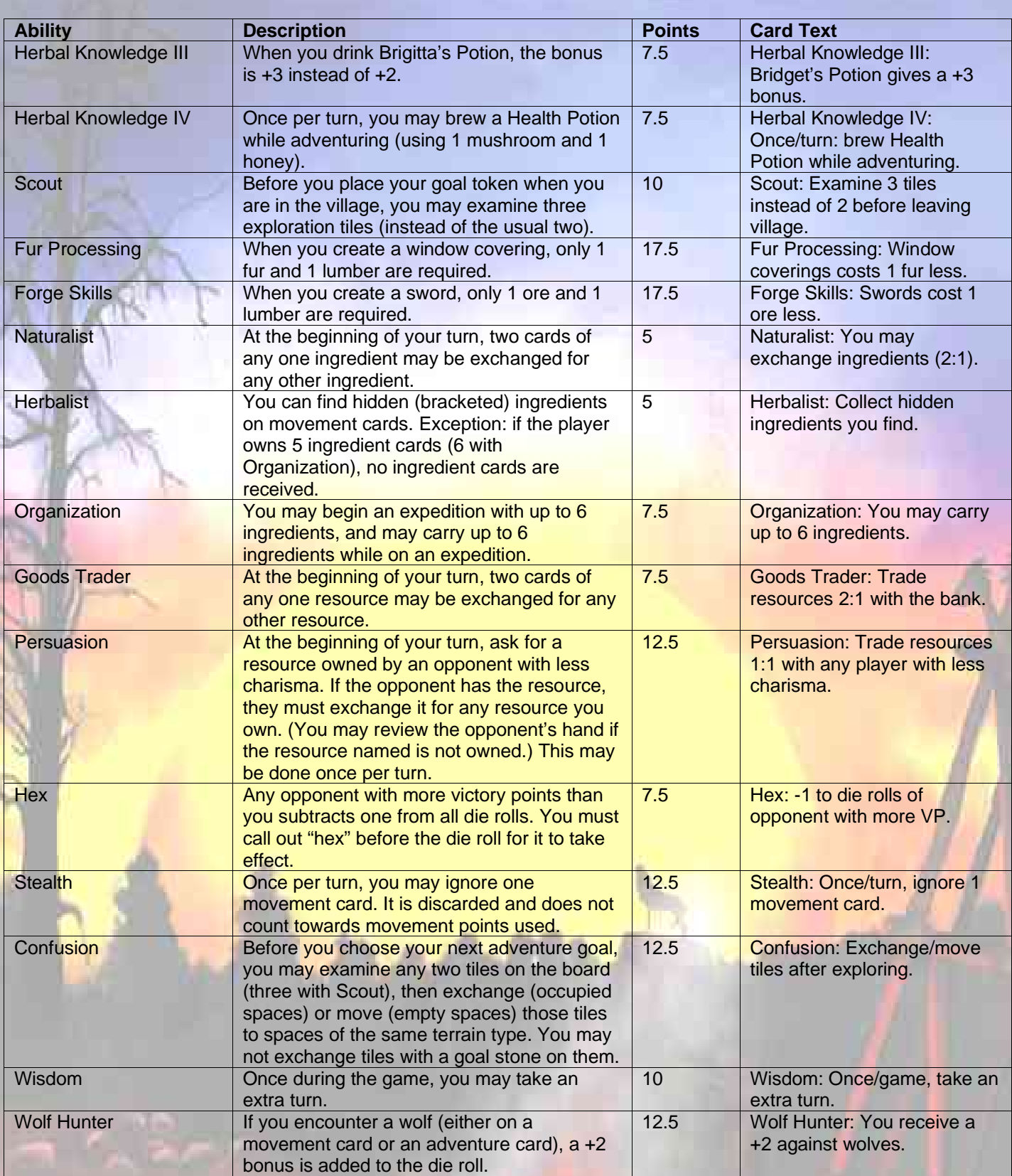

## **Section 2. Online Character Editor**

It is recommended that you read through this documentation before using the online version of the Candamir Editor, although the application is designed to be simple to use. The instructions should provide you with answers to basic questions or problems with the service.

Browser compatibility: The Candamir Online Card Editor should be compatible with recent browser versions. Recommended: Microsoft Internet Explorer (versions 4.0 or later), Mozilla/Netscape (versions 1.0/6.1 or later), Firefox/Opera (versions 1.0/7.0 or later), Safari (versions 1.3 or later) and/or Conqueror (oldest positively tested version 3.0.4). Opera 5.x/6.x can also be used, although some DHTML functions will be missing. JavaScript is used extensively with this application. IMPORTANT: The Editor runs marginally without JavaScript in the above browsers, but the functionality will be limited at best. No browser plug-ins (e.g. Flash) are required.

If a JavaScript browser is available, card creation will be very simple. Card changes will update as information is entered, and the points are calculated automatically. Illegal entries will be highlighted immediately. If an older browser is used or JavaScript is deactivated, point totals and the ability descriptions will only update when the "Card/Picture Update" button is clicked.

Personalization: Character cards may be personalized two ways: changing your character name, and including your own picture (as mentioned above). You may use pictures hosted on websites or discussion groups, or you may use personal pictures on your own computer.

The picture will be converted by the application to the correct size and scaling (landscape/portrait orientation is ignored). The picture size used by the application is 152x110 pixels, if you want to optimize your picture beforehand (see below for more requirements). Should you use a picture from a website, the GIF, JPG, or PNG graphic formats are compatible. You can open a second browser window by right clicking on the image (or Control-clicking for Mac users), and selecting "Open image in new window". Depending on your browser, this should provide you with the specific URL where the image is located. Copy the exact text of the picture address, including the leading "http://", and paste it into the "Picture-URL"-entry field in the Editor. Click on "Card/Picture Update" to load the image to the server and then to the character card. Make sure that the picture is in one of the correct formats.

The file size of the picture may not exceed 500 KB. As the maximum picture output size is 152x110 pixels, using images 30-50K in size will speed up the transfer and processing time to load your image. Use an imaging application to scale down your pictures beforehand. Frequently an editing program is included with scanners or digital cameras. Please consult your software documentation to learn how to scale pictures if necessary. If you are a Windows 2000 or Windows XP user, you can use the Paint application to prepare images for use.

Once the image is ready for use, select it by using the "Picture upload" option in the Editor to locate the image on your computer. Once selected, click on the "Card/ picture update" button to upload the image file to the server. After a short period, it will appear on the character card.

You can also upload an image from your hard-drive to the Candamir application server. Click "Choose" or "Select" (depending on your browser), select your image (.jpg or .png file up to ~500 KB) and click "Update Card / Image". In this case, the image will be uploaded, scaled down (to lower the storage requirements and IP traffic on the server) and stored for five minutes (see below). In this case, the address is simply the path to the image on your computer.

IMPORTANT: Pictures uploaded to the online Editor remain for only five minutes before being automatically deleted. (The server will not archive, save, or transmit your image in any way outside of its use for your character card.) Once you upload an image, you have five minutes to print your character card with your chosen image. After five minutes, you will need to once again upload the image file in order for it to print as part of your character sheet.

Printing Character Cards: Once you are satisfied with your character card, use the print command in your Web browser to print the card. (Suggestion: print two copies—one for future reference, and one for game use.) Printing from all of the recommended browsers should be correct if printed at 100% and 96 dpi. Once cut out, the character cards should match the size of the cards in the Candamir game.

Character card storage/retrieval: The Online Editor has no ability to store your specific card as a file. However, the card's attributes (the character attributes, the chosen abilities, the entered name and the bound picture) are defined as part of a specific URL that uniquely defines the card. In this way, you can define a Web bookmark for you card, and retrieve it as necessary, or share it with friends (or in the Candamir discussion group).

The URL of the card appears in the "Card URL" field of the Editor. With older Web browsers (or no JavaScript), make sure to click on "Card/Picture Update" to edit the Card URL to the most recent version. If the card contradicts any rules or point totals, a dash will appear in the "Card URL" field. If your Web browser has JavaScript activated, you can simply click on the "Open card in new browser window" link to open the card URL (and easily bookmark the location). Once done, you can easily reopen the card and edit it as desired. If JavaScript is switched off, or if you want to copy the URL (for example, to include in a document or e-mail), simply triple-click on or highlight the URL, and then copy the entire URL in the "Card URL" field. After that you can paste the URL as desired, and will open an exact copy of your card.

Reusing other character cards: If you load another person's character card URL, the card will be loaded exactly as was created at the time of the URL's creation. Changes made to the card will not change the card referenced by the URL, as the URL itself contains all of the information needed to recreate the card. The card itself is not physically stored on the server. So, you can share or use another person's card as a foundation for editing without damaging or changing their card's/URL's attributes in any way.

FURTHER FUNCTIONS The Character Editor has two more functionalities. The "Cancel Changes" link will reset all changes to the name, attributes, the special abilities and the picture since the last "Card/Picture Update" use. This function is only available if JavaScript is activated. The "New, Empty Card" link allows you to clear all entries in a character card, and start over.

Remarks/Bug Reports/Questions: Send to gerozahn@catan.com

Copyright 2004, 2006 Catan GmbH